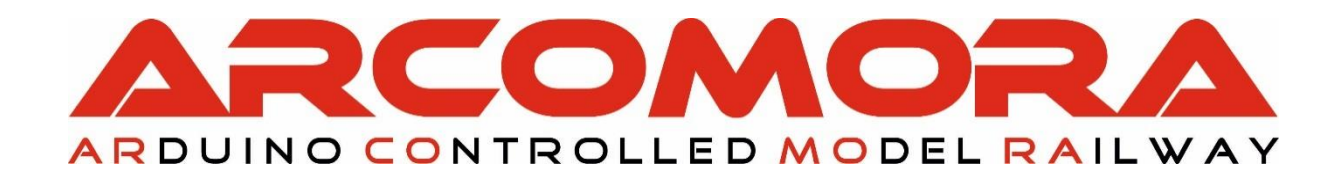

# ARduinoLOCOnet

## **De allround bezetmelder met een Arduino en LocoNet®**

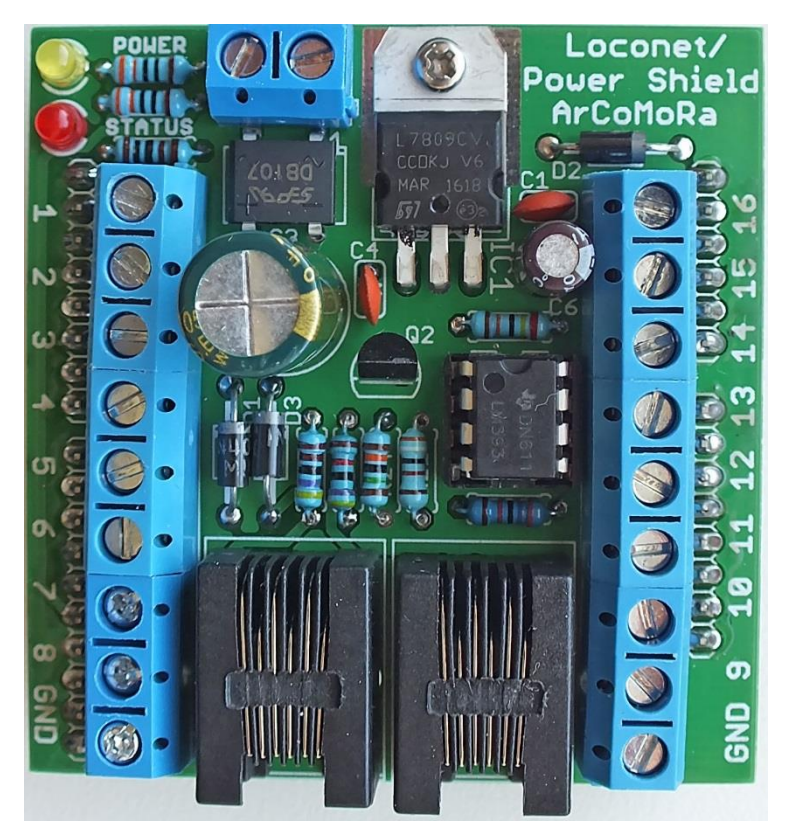

Auteur: Nico Teering Juni 2020 ArLoco versie 3.1 Document versie: 3.1 Info: Info@Arcomora.com Web: [www.Arcomora.com/Arloco](http://www.arcomora.com/Arloco)

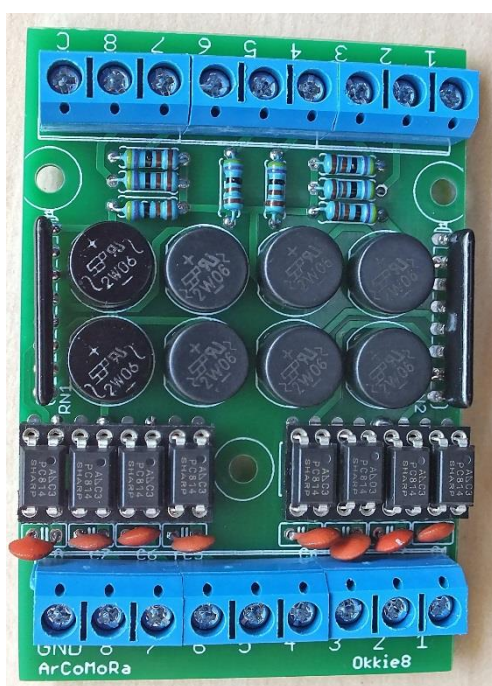

LocoNet<sup>®</sup> is a registered trademark of DigiTrax, Inc  $\overline{\text{D}}$   $\overline{\text{G}}$ 

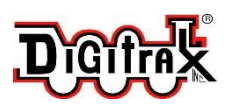

[DOWNLOAD HIER DE ARLOCO SOFTWARE](http://www.globalvisuals.nl/downloads/arcomora.zip) 

# Inleiding

Het gebruik van een Arduino microcomputer in de modelspoorbouw is bij velen wel bekend. Echter het daadwerkelijk zelf toepassen is voor de meesten een brug te ver. Het programmeren of het doen van eenvoudige aanpassingen in een programma wordt toch als een groot probleem gezien. Daardoor blijft de Arduino het domein van een zeer beperkte groep met wat meer technische kennis. Dat is jammer, want met de Arduino kun je heel je modelspoorbaan goedkoop automatiseren. Om de Arduino voor iedereen bereikbaar te maken heb ik daarom een aantal programma's gemaakt voor een Arduino. Deze drie programma's zijn voldoende voor alle automatisering op de modelbaan. Tezamen vormen ze het Arcomora concept.

Arcomora staat voor Arduino Controlled Model Railway. Bij een digitale modelspoorbaan op basis van het Arcomora concept wordt de automatisering geheel geregeld met Arduino microcomputers. Daarbij is het niet nodig om zelf een Arduino te programmeren.

Als protocollen wordt daarbij gebruik gemaakt van DCC en LocoNet®

Het Arcomora concept bestaat in feite uit drie verschillende Arduino programma's met ieder een eigen specifieke taak:

- Mardec, Een Multifunctionele Arduino DCC Decoder. Hiermee kun je tot 12 servo's en vele andere accessoires aansturen zoals leds en relais. De Mardec heeft maximaal 16 uitgangen maar kent ook 'ingangen'. Daarmee kun je ook zonder DCC signaal de aangesloten accessoires aansturen. Desgewenst met een instelbare vertragingstijd.
- ArSigDec, Arduino Signal Decoder. De Arsigdec kan seinen aansturen tot maximaal 8 leds (65 leds op Mega2560) en 10 seinbeelden per sein. Op één DCC adres kun je twee verschillende seinbeelden laten zien. De Arsigdec bevat ook een database met veel gebruikte seinen. Daarnaast kun je je eigen seinbeelden samenstellen.
- ArLoco, Arduino terugmelder met LocoNet<sup>®</sup>. Een 16-kanaals (58 op Maga2560) terugmelder op basis van LocoNet. Geoptimaliseerd voor zowel stroom-detectie als puls detectie (bv reedswitch of infra rood lichtsluis). Hierbij wordt gebruik gemaakt van een apart LocoNet shield.

Een essentieel kenmerk van deze drie onderdelen is dat ze op een eenvoudige manier te configureren zijn zonder dat er enige kennis van een Arduino voor nodig is. Dat configureren doe je gewoon met een simpel vraag- antwoordspelletje op je PC. Dus geen centrale nodig of gedoe met ingewikkelde CV's. Dit configureren wordt meestal ten onrechte programmeren genoemd.

Om spraakverwarring te voorkomen gebruiken we de term programmeren voor het schrijven van de Arduino-code en de term configureren voor het instellen van de gewenste functies van de aangesloten componenten.

Alle Arcomora onderdelen kennen daarom een configuratietoestand en een bedrijfstoestand. In de configuratietoestand kun je alles helemaal naar wens instellen en in de bedrijfstoestand is de Arduino operationeel en kun je op de PC precies volgen wat de uitgevoerde acties zijn.

De installatie van alle software is zeer gebruiksvriendelijk. Hierbij wordt alle vereiste software in één keer geïnstalleerd. Ook het uploaden van de programma's naar de Arduino gaat bijna geheel automatisch.

Met ArCoMoRa is het niet nodig om zelf nog maar één letter Arduino-code te schrijven.

## Waarom een Arduino?

De belangrijkste reden is de prijs. Een (kloon[\)Arduino](http://nl.aliexpress.com/item/Best-prices-UNO-R3-MEGA328P-for-Arduino-Compatible-Free-Shipping-Dropshipping/32213964945.html?ws_ab_test=searchweb201556_9_71_72_73_74_75,searchweb201527_5,searchweb201560_9) kost maximaal €3,50 zonder USB kabel. Daarnaast is er voor de Mardec en Arsigdec nog een shield (opzetprint) nodig. Deze kost €4,25. Maar dat kun je ook eenvoudig zelf maken.

Daarmee heb je voor nog geen €7 een 16 kanaals DCC decoder of een seindecoder voor 2 tot 8 seinen. Voor de ArLoco is er een LocoNet shield nodig; dat kost €4,25. Optioneel kun je daar twee 8-kanaals stroomdetectieprinten (Okkie) op aansluiten. (à €5,50)

#### Kenmerken ArLoco:

- Geschikt voor Arduino MEGA2560 en Arduino UNO
- 16 Kanaals (UNO) of 58 kanaals (MEGA2560) bezetmelder
- 256 Adressen mogelijk
- Adres per kanaal instelbaar.
- Gebruikt LocoNet voor communicatie met centrale of computer.
- Uitgebreide debug faciliteiten.
- Geoptimaliseerd voor puls detectie (reedswitch, infrarood e.d.) en continu detectie (stroommassadetectie)
- Eenvoudig te configureren met je PC.
- Geen moeilijk gedoe met CV's.
- Voeding van Arduino mogelijk middels externe voeding of LocoNet.
- Geschikt voor LocoNet-T en LocoNet-B
- Per kanaal\* te configureren voor puls of continu detectie.
- Continu detectie:
	- Voorziening tegen valse meldingen door storingspieken
	- Voorziening tegen korte stroomonderbrekingen
	- Geschikt voor stroomdetectie met de OKKIE stroomdetectieprint
- Puls detectie:
	- Geeft constante bezetpuls van 1 sec.
	- Elimineert contactdender.
	- Voorziening tegen dubbele puls bij langzaam rijden met reedswitches
	- Geschikt voor reedswitches, infrarood detectie e.d.

#### Wat heb je nodig

- Een Arduino UNO of MEGA2560 microcomputer
- Een ArLoco shield
- Een LocoNet centrale met USB of netwerkaansluiting of
	- Een LocoNet centrale zonder USB of netwerk en een LocoNet-USB hub
- PC met treinbesturingsprogramma
- Optioneel: detectie hardware zoals de OKKIE (voor stroomdetectie)

#### ArLoco shield

- 2 LocoNet aansluitingen. Hierdoor is doorlussen mogelijk van meerdere ArLoco's.
- Met voeding voor Arduino (AC/DC)
- 16 schroefconnectoren voor de ingangen
- 2 schroefconnectoren voor GND aansluiting
- Power led
- Status led

#### Okkie

- Printkaart voor stroomdetectie voor 8 baansecties
- 8 schroefconnectoren voor de ingangen
- 8 schroefconnectoren voor de uitgangen
- GND aansluiting
- Common track aansluiting

#### Een bouwpakket voor het shield en de Okkie kan worden besteld op[: www.arcomora.com/order](http://www.arcomora.com/order)

\* Op kanaal 1 alleen pulsdetectie

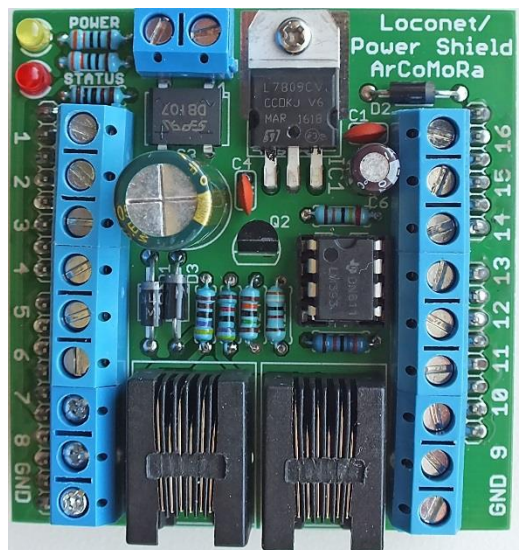

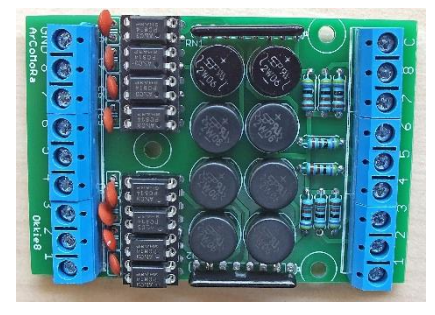

#### **OkkieNext**

De OkkieNext is een stroomdetectie print voor 16 secties en bevat:

- 16 schroefklemmen voor de aansluiting van de spoorsectie
- 16 schroefklemmen voor aansluiting op het ArLoco shield OF

16 Dupont pinnen

- GND schroefklem
- Dubbele schroefklem voor aansluiting van common spoor.
- Geleverd als een SMD-print; je hoeft alleen maar de IC-voetjes, de twee weerstandsarrays en de schroefklemmen te solderen
- Ontworpen voor gebruik in een standaard doos.
- Technisch identiek aan twee Okkie's

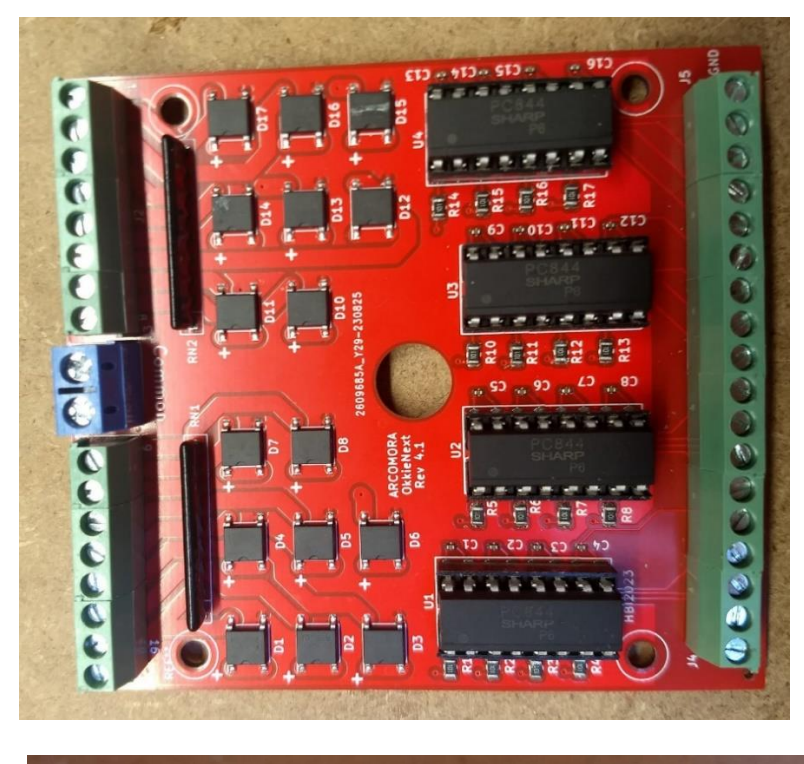

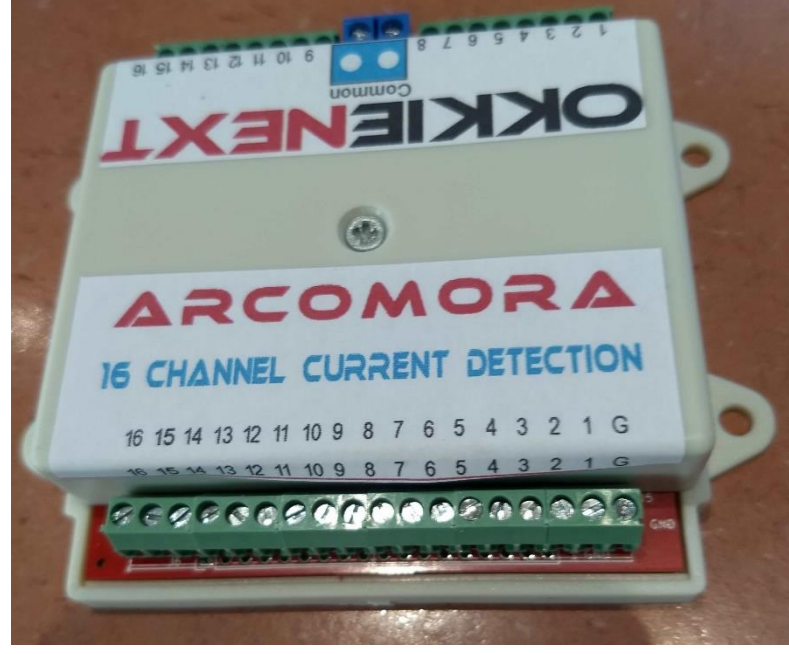

# Detectiemethodes

De ArLoco kent twee detectiemethodes:

- Continue detectie
- Puls detectie

#### Continue detectie

Hierbij zal ArLoco bij het laag worden van een ingang een LocoNet puls, met adresinformatie, sturen naar de centrale; hierdoor zal de sectie als 'bezet' worden gezien.

Bij het weer hoog worden van de ingang zal opnieuw een LocoNet puls worden gestuurd waardoor de sectie weer als 'vrij' wordt gezien.

Deze methode is dan ook bedoeld voor stroomdetectie. Hierbij wordt een ingang van de ArLoco verbonden met de uitgang van een stroomdetectieschakeling.

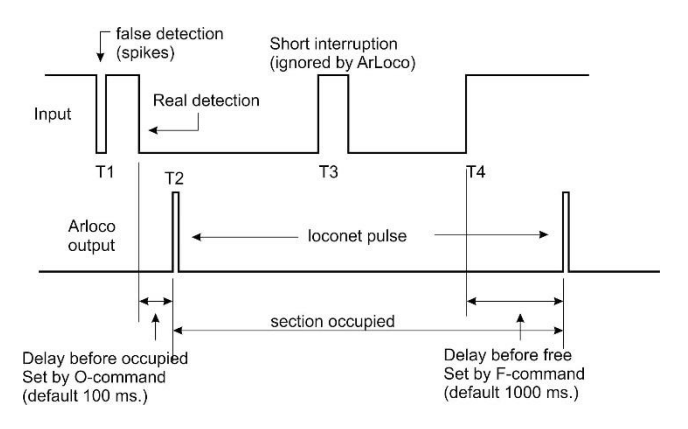

Om valse bezet of vrij meldingen als gevolg van storingen te voorkomen zijn er twee time-outs ingebouwd.

Een sectie wordt pas als bezet gezien als deze minimaal de 'delay before occupied' tijd laag is gebleven. Deze is standaard 100 ms en kan worden aangepast met het O-commando.

Hiermee kunnen valse meldingen t.g.v. overspraak of spikes worden voorkomen.

De spike op tijdstip T1 (zie figuur) wordt niet gezien door ArLoco omdat deze korter is dan de 'delay before occupied' tijd. Pas op T2 wordt een sectie als bezet gemeld

De ingang wordt pas als 'vrij' gezien als deze minimaal de 'delay before free' tijd hoog is gebleven. Deze is standaard 1000 ms en kan worden aangepast met het F-commando. Hiermee kunnen korte stroomonderbrekingen als gevolg van bv slecht rail contact worden opgevangen. De stroomonderbreking op tijdstip T3 wordt genegeerd door ArLoco omdat deze korter duurt dan de 'delay before free' tijd. Pas op T4 wordt de sectie als vrij gemeld.

Op een ideale baan zouden beide tijden nul moeten zijn.

#### Let op:

#### Op sensor 1 is géén continue detectie mogelijk. Alleen pulsdetectie.

#### Pulsdetectie

Deze methode is bedoeld voor detectie met reedswitches.

Hierbij zal ArLoco bij het laag worden van een ingang direct een 'bezet' puls naar de centrale sturen.

Een vaste tijd van 1 sec. later wordt de 'vrij' puls gestuurd. Hiermee wordt alle contactdender geëlimineerd. Ook de snelheid van de trein heeft geen invloed; ook niet als deze stilstaat bij het detectiepunt.

bouncing bouncing  $\overline{a}$  $\overline{a}$ Input second pulse within 3 seconds has no effect loconet Arloco pulse output 1 second 3 seconds

Omdat er bij pulsdetectie geen hoge stromen lopen zoals bij stroomdetectie is er geen gevaar

voor spikes. Daarom is daar ook geen voorziening voor opgenomen.

Na deze seconde zal de ingang gedurende een tijd van 3 seconden niet meer afgetest worden door ArLoco. Hiermee wordt voorkomen dat een tweede puls (een reedswitch heeft altijd twee contactmomenten) wordt verstuurd in geval van heel langzaam rijden.

Deze tijd is instelbaar met het W-commando!

#### Gemengde detectie

Standaard wordt ArLoco geconfigureerd met continue detectie of pulsdetectie. Het is echter ook mogelijk (met S-commando) om een individuele ingang afwijkend te maken van de standaard. Hierdoor kan op één ArLoco met beide methodes optimaal gewerkt worden

#### Adressering

De ArLoco kent 16 of 58 sensors. Hierbij horen dan ook 16 of 58 adressen.

Het totale adresbereik van ArLoco is van adres 1 t/m adres 256 Ingangen van de ArLoco kunnen echter worden gedeactiveerd (A-commando).

Daardoor 'verbruiken' ze geen adres. Dat is vooral handig bij modulebanen waarbij iedere module z'n eigen ArLoco moet krijgen maar het aantal te detecteren secties per module beperkt is. Daardoor kun je meer dan 16 ArLoco 's gebruiken. Iedere ArLoco moet je een eigen Basisadres toekennen (B-commando).

Als je dus b.v. maar 10 adressen wilt gebruiken vanaf adres 25, dan stel je het basisadres in op 25 en zet je de sensors 11 t/m 16 op 'niet actief'.

De eerste actieve sensor krijgt het basis adres.

Het tweede het basisadres +1; het derde basisadres+2, enz.

Door deze werkwijze kan de ArLoco zeer flexibel omgaan met de beschikbare adresruimte.

Daarnaast is het mogelijk om iedere sensor een eigen adres te geven. Let er op dat dit adres niet ook gebruikt wordt op een andere ArLoco. Ook moet dat adres buiten het 'eigen' adresbereik liggen

Hiernaast staat een tabel die aangeeft welke Arduino pin er gebruikt wordt voor welke sensor.

Op de UNO worden de pinnen 1,8,12 en 13 niet gebruikt. De sensornummers staan vermeld op het shield.

Op de MEGA worden de pinnen 1,8,12,13 en 48 niet gebruikt. De sensornummers 1 t/m 16 staan vermeld op het shield. De pinnummers voor de sensornummers 17 t/m 58 staan op de print van de MEGA vermeld.

#### Let op: vanaf sensor 48 verschuiven de pinnummers ten opzichte van de sensornummers!

Als een sensor geen apart adres is toegekend geldt: LocoNet Adres = Sensornummer + Basisadres – 1

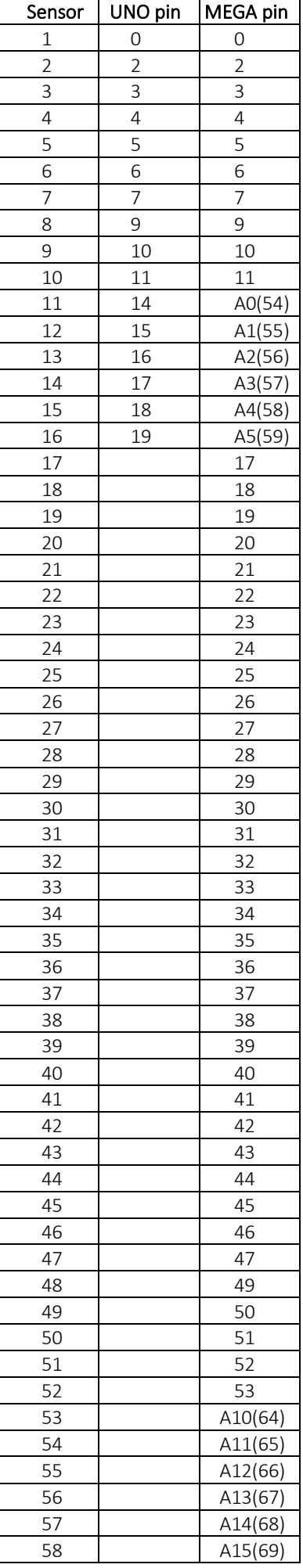

# Het configureren van de ARLOCO

Als alle software correct is geïnstalleerd en de ARLOCO is aangesloten kan het configureren beginnen. Klik daartoe op de snelkoppeling *'Configure ARLOCO'*.

Alleen als je dit voor de allereerste keer doet met de eerste decoder zullen eerst de USB-drivers worden geladen gevolgd door het uploaden van het decoder programma naar de Arduino. Daarna zal altijd direct de communicatie met het decoder programma worden gestart. (Zie ook de installatiehandleiding)

#### LET OP:

- Sluit iedere numerieke ingave af met <enter>.
- Alle één-letter commando's hoeven NIET met <enter> te worden afgesloten.
- Voor de meeste ingaves geldt dat bij alleen <enter> de bestaande waarde niet veranderd. De bestaande waarde staat dan tussen haakjes.
- In de configuratietoestand zal er een LED continu aan zijn op de Arduino.
- In de bedrijfstoestand is deze LED uit.
- Zorg dat voor het numerieke toetsenbord de NumLock aan staat.
- Je mag zowel hoofd als kleine letters ingeven.
- Gebruik alleen de Backspace toets om te corrigeren

#### Alle schermafbeeldingen zijn gebaseerd op de Arduino UNO. Op de MEGA2560 werken ze echter identiek.

Er kan nu een commando worden ingegeven.

De allereerste keer dat je de ARLOCO opstart, of na een volledige reset, word eerst automatisch het I-commando geactiveerd. (Zie bij I-commando). Daarbij worden diverse default waardes ingesteld. Bij iedere start van de configuratie zal automatisch een overzicht van de configuratie worden getoond.

## De commando's

De ArLoco kent, evenals de Mardec en Arsigdec twee toestanden. De configuratiestand en de

bedrijfsstand. De configuratiestand kent algemene commando's, Sensor commando's en Initial settings. Door ingave van een ? (vraagteken) wordt een overzicht gegeven van de beschikbare commando's.

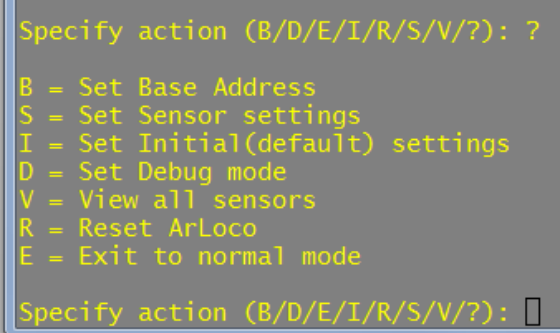

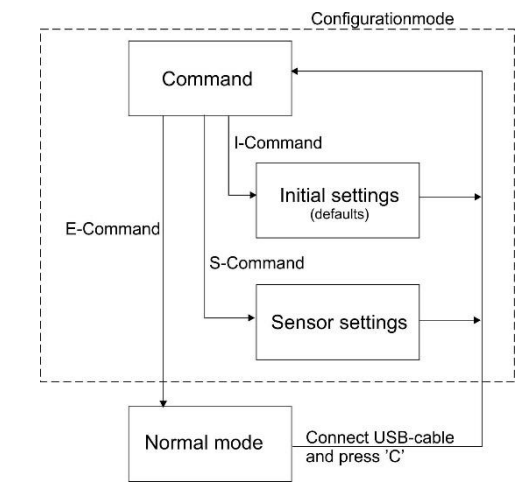

Ieder commando bestaat uit één enkele letter en hoeft niet met <enter> te worden afgesloten. De letters zijn gebaseerd op de Engelse omschrijving van de functie van ieder commando.

#### LET OP: ArLoco 2.x kan NIET worden geüpdatet naar versie 3.0.

De wijze van dataopslag in EEPROM is radicaal gewijzigd. Dat was nodig om iedere sensor zijn eigen adres te kunnen geven.

## I-Commando (Initial settings)

Met het I-commando worden alle default instellingen aangepast. Hierbij is geen submenu maar alle instellingen worden na elkaar gevraagd.

Het betreft de volgende instellingen.

- Ingave van het administratieve nummer van de ArLoco.
- Het standaard type detectie (puls of continue) ALLE ingangen worden hierbij op deze methode ingesteld! (m.u.v. sensor 1 = altijd puls) Ook als M-commando per sensor.
- Het basisadres. Ook als apart B-commando.
- Standaard inversie van sensors. Standaard word een laag(=0 Volt) signaal als 'bezet' gezien. Als echter een lichtsluis wordt gebruikt waarbij de lichtstraal wordt onderbroken door de trein zal dat juist een hoog signaal afgeven (=5 Volt). Middels inversie zal ArLoco een hoog signaal zien als bezet. Ook als I-commando per sensor.

Fy action (B/D/E/I/R/S/V/?): i Specify number for this ARLOCO<br>Enter value from 1 to 100 (1): 1<br>T<mark>his is your ARLOCO #1</mark> ecify default detection method; 1=Continuous, 2=Pulse Detection method set to Continuous .<br>Pet Base address for this Arl<br>Inter value from 1 to 250 (1) Enter value from 1 to 2<br>Base address set to 32 Default Inversion set to NOT Inverted<br>Change inversion ? Y/N (N=default) : pecify Waittime for pulse detection (msec) Waittime for pulse detection  $100\overline{1}$  milliseconds Specify delay before setting free (msec) Delay before setting free 1000 milliseconds Delay before setting occupied 100 milliseconds

Specify action (B/D/E/I/R/S/V/?): I

- Bij pulsdetectie de tijd dat een ingang niet 'afgetest' wordt na het zenden van een bezetpuls. (*Wait time,* Zie ook paragraaf over pulsdetectie.)
- De '*delay before free'* tijd. Default: 1000 ms. Deze kan variëren van 1 tot 3000 msec.
- De '*delay before occupied'* tijd. Default: 1000 ms. Deze kan variëren van 1 tot 3000 msec.

#### B-Commando (Basis adres)

Met het aparte B-commando kan ook het basisadres worden ingesteld. Zie ook de paragraaf over Adressering.

## R-Commando (Reset)

Het R-commando reset alle instellingen van de ArLoco, waarna het programma weer opnieuw opstart.

pecify action (B/D/E/I/R/S/V/?): B Set Base address for this ArLoco<br>Enter value from 1 to 250 (54):<br>Base address set to 25

ecify action (B/D/E/I/R/S/V/?): R

to clear all settings? Y/N: Y u sure you wan<mark>t</mark>

## E-Commando (Exit)

Met het E-commando schakel je over naar de bedrijfsmodus. ArLoco zal iedere gedetecteerde trein nu terug melden zoals geconfigureerd.

Om terug te gaan naar de configuratietoestand sluit je de USB kabel weer aan en druk je op de 'C'-toets.

## V-Commando (View)

Het V-commando toont de instellingen van alle sensors. Default detection method set to Continuous elay before setting occupied (msec): 150 elay berore setting free (msec*)*: 800<br>aittime for pulse detection (msec): 500

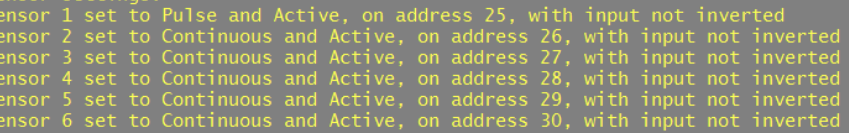

Specify action (A/M/E/N/0/S/F/D/?): d

## D-Commando (Debug)

Met het D-commando kun je de debug mode aan- en uitzetten.

In debug mode kun je in de bedrijfstoestand iedere verandering van een sensor laten zien.

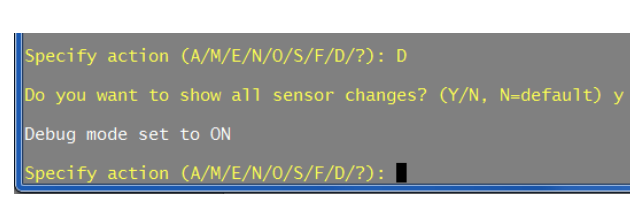

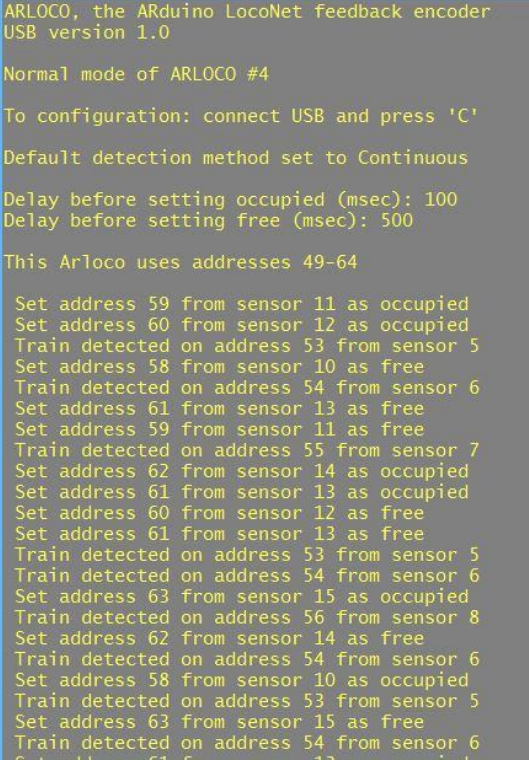

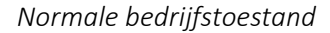

#### LET OP:

Als in de bedrijfstoestand de ArLoco verbonden is met de PC en Putty is gestart kan je toetsenbord ook met de Arduino verbinding maken.

Dat gebeurt via pin 0 (Tx).

Een onbedoelde toetsaanslag kan daardoor een bezetmelding via sensor 1 veroorzaken.

Zorg ervoor dat Putty dan niet het actieve Window is.

# Do you want to show all sensor changes? (Y/N, N=default) y Debug mode set to ON Specify action (A/M/E/N/O/S/F/D/?): e Do you want to start normal mode? Y/N (N=default): y<br>ARLOCO, the ARduino LocoNet feedback encoder<br>USB version 1.0 Delay before setting occupied (msec): 100<br>Delay before setting free (msec): 500 This Arloco uses addresses 49-64<br>365691 No change on sensor 1, still free<br>365735 End of wait on sensor 6<br>365759 End of wait on sensor 6<br>365880 Sensor 10 changed to 0<br>365886 Sensor 14 changed to 1<br>365891 Set address 68 from This Arloco uses addresses 49-64

Ook kan er geen OKKIE worden aangesloten op sensor 1 !

*milliseconden dat de Arduino actief is*

## S-Commando (Sensor)

Met het S-commando kunnen een aantal sensor settings worden ingesteld. Door ingave van een vraagteken worden de sub commando's getoond

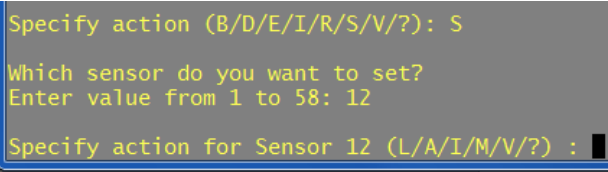

De volgende sub commando's zijn beschikbaar

## L-Commando (LocoNet adres)

Met het L-commando kun je een sensor een uniek adres geven van 1 t/m 256.

Let er op dat dit adres niet ook al gebruikt wordt op een andere ArLoco. Ook moet het buiten het 'eigen' adresbereik blijven.

Als een sensor al een afwijkend adres had kan met adres 0, het adres weer op de waarde gezet overeenkomstig het basisadres.

## M-Commando (Method)

Met het M-commando kan de standaard detectie methode worden ingesteld voor alleen de geselecteerde sensor.

## I-Commando (Inversie)

Met het I-commando kan de inversie van de sensor worden gewisseld.

## V-Commando (View)

Met het V-commando worden de instellingen van de geselecteerde sensor getoond,

pecify action for Sensor 12 (L/A/I/M/V/?) : V<br>ensor 12 set to Continuous and Active, on address 36, with input not inverted

## A-Commando (Active)

Met het A-commando kan een sensor worden geactiveerd of gedeactiveerd.

Een niet actieve sensor zal niet worden 'afgetest'. Door een aantal sensors niet actief te maken komen er meer adressen beschikbaar voor andere ArLoco's.

Als een sensor op niet actief is gezet, wordt gevraagd of ook de hogere sensornummers op niet actief moeten worden gezet. Dat is handig als je een deel van de zendors niet wilt gebruiken.

Als een sensor weer op actief wordt gezet, krijgt deze het adres dat het van te voren ook had.

pecify action for Sensor 12 (L/A/I/M/V/?) : ? Set Loconet address<br>Set detection Method<br>Set Active on/off<br>Set Inversion on/off<br>View settings Specify action for Sensor 12  $(L/A/I/M/V/?)$  :

Specify action for Sensor 12  $(L/A/I/M/V/?)$  : 1 Set LocoNet address for sensor 12<br>Enter value from 0 to 256 (36): 200<br>LocoNet address for sensor 12 set to 200 Specify action for Sensor 12 (L/A/I/M/V/?) : 1 Set LocoNet address for sensor (O=back to base) 12<br>Enter value from 0 to 256 (200): 0<br>LocoNet address for sensor 12 set to 36

> pecify action for Sensor 31 (L/A/I/M/V/?) : m Method for sensor 31 set to Pulse Method for sensor 31 set to Continuous

Sensor 12 set to Inverted Specify action for Sensor 12 (L/A/I/M/V/?) : I Sensor 12 set to not Inverted

/hich sensor do you want to set?<br>inter value from 1 to 58: 50

Specify action for Sensor 50 (L/A/I/M/V/?) : A

Sensor 50 set to not active sensors 51 to sensor 58 also InActive?

which sensor do you want to set?<br>Enter value from 1 to 58: 15 Specify action for Sensor 15  $(L/A/I/M/V/?)$  : A Sensor 15 set to Active et all other inactive sensors active again? (Y/N)

Tevens wordt gevraagd of alle andere niet actieve sensors weer op actief moeten worden gezet.

#### Aansluitschema voor UNO

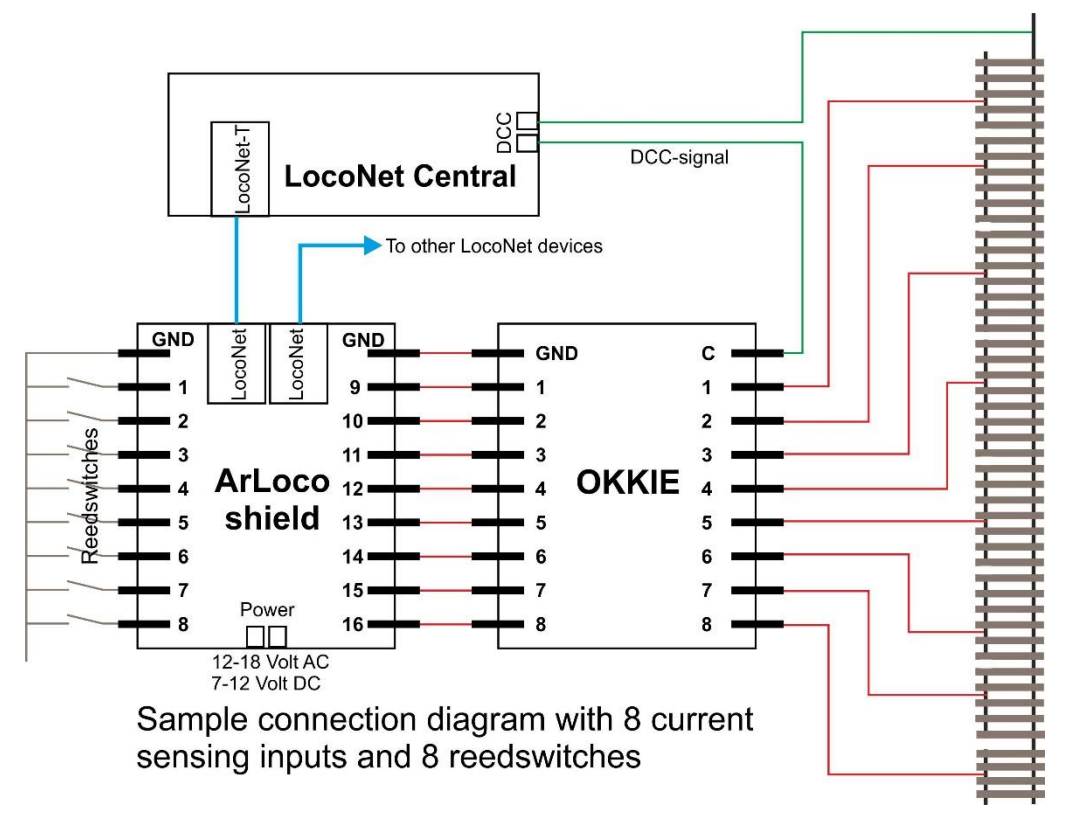

Schema ArLoco

4k7

Common track

 $2$ MO4

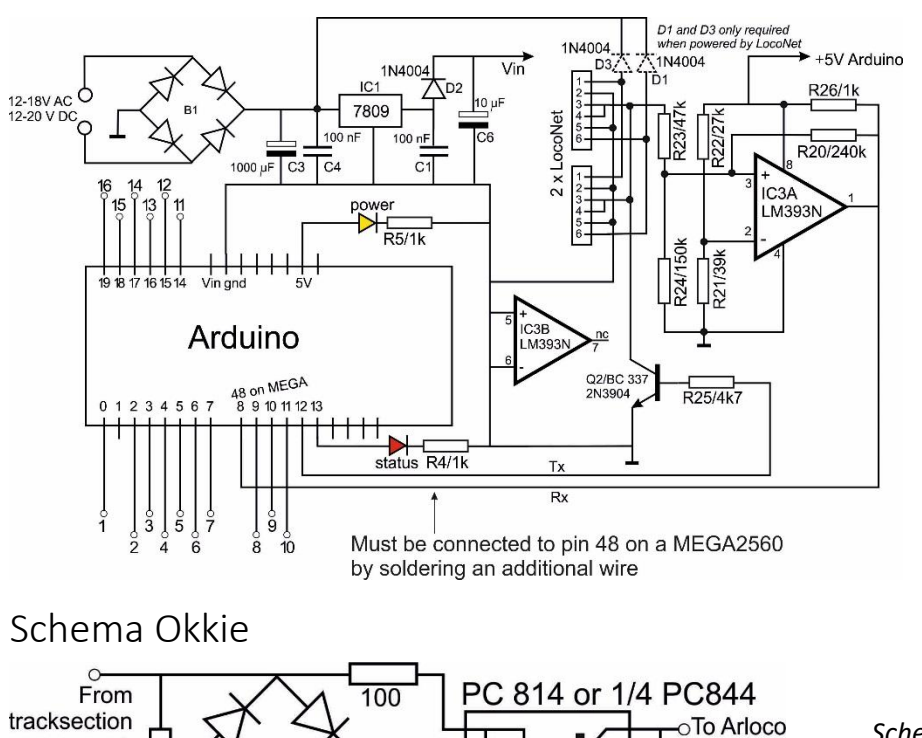

100 nF

GND

*Schema voor één spoorsectie. De Okkie print bevat 8 van deze schakelingen.*

# Montagehandleiding ArLoco shield

#### Stuklijst:

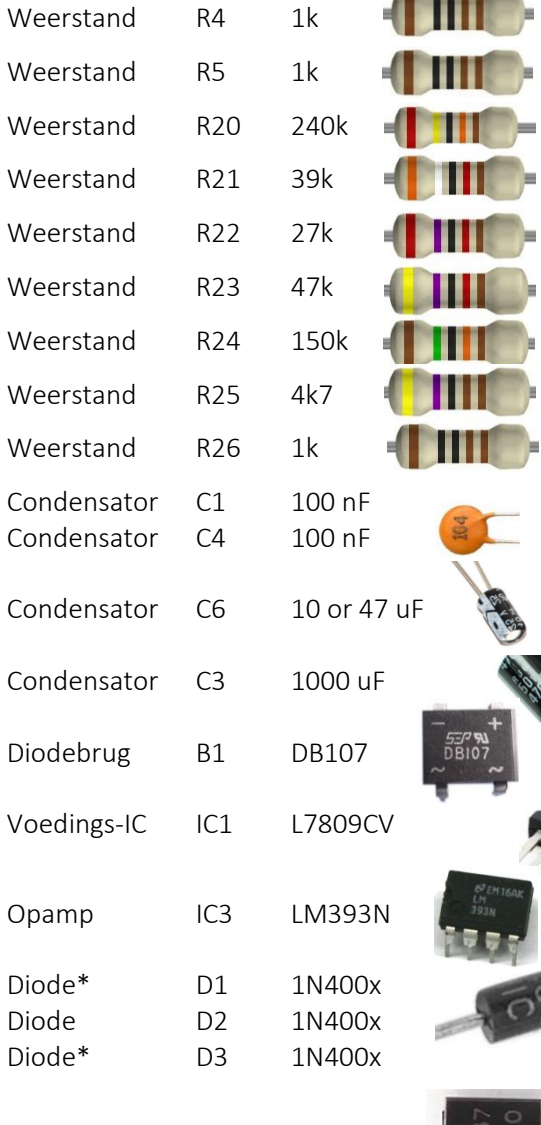

Transistor Q2 2N3904

Moertje + boutje M2,5

6 x 3pins schroefconnector

1 x 2pins schroefconnector

2 x LocoNet RJ12 connecter

40 pins pinheader

1 rode led

1 groene of gele led

8 pins IC-voet

De Arduino kan op één van de volgende wijzen worden gevoed:

- Gebruik van externe voeding
- Voeding vanuit LocoNet

*\* Alleen nodig bij voeding via LocoNet* De jackplug kan ook gebruikt worden. De componenten C1, C3, C4, C6, B1, D1, D3 en IC1 zijn dan niet nodig

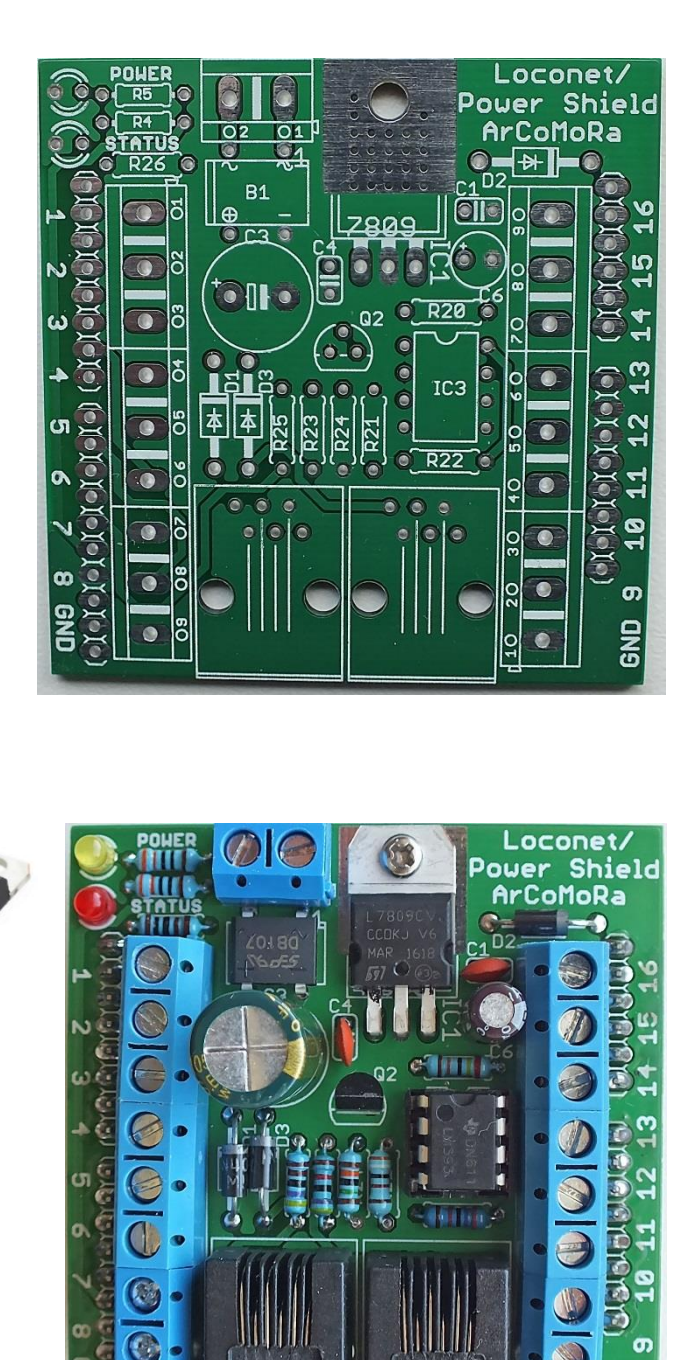

**ONO** 

## Aanbevolen montagevolgorde

- 1. Plaats en soldeer alle weerstanden. Let op de kleurcode.
- 2. Plaats en soldeer diode D2. Let op de juiste oriëntatie! (zie foto)
- 3. Als je de Arduino wilt voeden vanuit LocoNet plaats en soldeer dan ook D1 en D3.
- 4. Plaats en soldeer de diodebrug DB107. Let op de juiste oriëntatie! (zie foto)
- 5. Plaats en soldeer het IC voetje. Plaats de halfronde uitsparing aan de kant van weerstand R20
- 6. Plaats en soldeer de condensatoren C1 en C4 van 100nF.
- 7. Plaats IC1 (7809). Buig eerst, met een geschikt tangetje, de drie aansluitingen in een hoek van 90 graden. Steek dan de drie aansluitingen zodanig in de print dat het gat samenvalt met het gat in de print. Soldeer de drie aansluitingen en zet het IC vast met het M2,5 schroefje en moertje
- 8. Plaats en soldeer de rode en groene/gele led. Let op de juiste oriëntatie! Het korte pootje (kathode) zit aan de buitenkant van de print!
- 9. Plaats en soldeer transistor Q2. Let op de juiste oriëntatie! Dit kan zowel een BC337 als een 2N3904 zijn.
- 10. Plaats IC3 (LM393) in het voetje. Let op de juiste oriëntatie! De stip bij pin 1 zit aan de kant van R20.
- 11. Knip met een zijkniptang, 4 stukken pinheaders van de strook pinheaders met lengtes van 6, 8, 8 en 10 pinnen. Steek de stukken op de Arduino en plaats de print op de pinnen. Soldeer nu van ieder stuk de twee buitenste pinnen. Let er op dat de connectoren strak tegen de print zitten. Om onnodige warmtetoevoer naar de Arduino te voorkomen haal je nu de print weer van de Arduino. Controleer nu of de strip strak tegen de print zit en corrigeer indien nodig. Soldeer vervolgens alle andere pinnen.
- 12. Schuif 3 schroefconnectoren van 3 aansluitingen in elkaar. Ieder blokje heeft daarvoor aan de ene kant een sleufje en aan de andere kant een opstaand randje. Doe dit ook met de andere drie.
- 13. Steek de twee stukken van 9 connectoren en de voedingsconnector op de print en draai deze om. Omdat er (nog) geen hogere componenten op de print zitten dan de schroefconnectoren ligt de print mooi vlak op de schroefconnectoren. De voedingsconnector kun je weglaten als je de Arduino wilt voeden middels LocoNet.
- 14. Soldeer de schroefconnectoren vast. Tip: soldeer eerst de buitenste pinnen van de twee blokken. Ze zijn dan gefixeerd en kunnen er niet meer uitvallen. Kontroleer of ze mooi recht zitten. Corrigeer zo nodig en soldeer dan de overige pinnen.
- 15. Plaats en soldeer beide RJ12 connectoren.
- 16. Plaats en soldeer condensator C6. Let op de juiste oriëntatie! De plus (+) van de condensator in het gaatje bij de + op de print. Op de condensator is de min (-) aangegeven

#### 17. ALLEEN VOOR GEBRUIK OP DE MEGA2560:

Soldeer een Dupont pin in het gaatje bij de transistor gemerkt met 48.

Gebruik een Dupont kabeltje (M-V) om deze pin te verbinden met pin 48 van de MEGA.

#### Zonder deze verbinding zal ArLoco niet werken

18. Plaats en soldeer condensator C3 (1000 uF). Let op de juiste oriëntatie. De plus (+) van de condensator (langste draad) in het gaatje bij de + op de print. Op de condensator is de min(-) aangegeven.

Plaats het shield nu op de Arduino.

Om de externe voeding te testen sluit je een AC of DC voeding aan op de voedingsconnector.

De Power led moet nu branden. Doe dit zonder LocoNet of USB kabel!

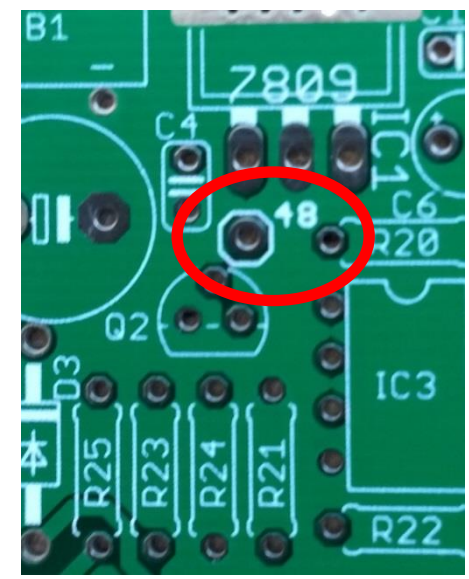

Om de LocoNet voeding te testen sluit je een LocoNet kabel aan op een LocoNet centrale. De Power led moet nu branden. Doe dit zonder externe voeding of USB kabel!

Verbind de Arduino (met geladen ArLoco sketch) met een USB kabel met je PC, en start *Configure ArLoco.* Configureer de ArLoco en ga daarna naar de bedrijfstoestand.

Test nu iedere sensor door de ingang met een draadje te verbinden met GND.

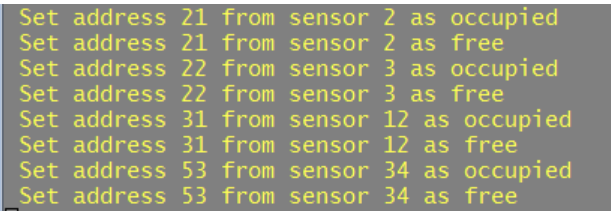

# Montagehandleiding Okkie

## Stuklijst

8 x weerstand 4k7

- 8 x diode brug 2W10
- 8 x Condensator 100 nF

2 x Optocoupler PC844 (OK1 t/m OK8) of 2 x ILQ620 of 2 x LTV844

2 x 16 pins IC voeten.

- 2 x weerstandarray 100 ohm
- 6 x 3pins schroefconnectoren.

#### Aanbevolen montagevolgorde

- 1. Plaats en soldeer de weerstanden. (R1 t/m R8)
- 2. Plaats en soldeer de condensatoren. (C1 t/m C8)
- 3. Plaats en soldeer de IC voetjes.

10. KLAAR!

- 4. Plaats en soldeer de diodebruggen. (B1 t/m B8) Let op de juiste oriëntatie. Het langste pootje is de plus.
- 5. Plaats en soldeer de weerstandarrays.
- 6. Schuif 3 schroefconnectoren van 3 aansluitingen in elkaar. Ieder blokje heeft daarvoor aan de ene kant een sleufje en aan de andere kant een opstaand randje. Doe dit ook met de andere drie.
- 7. Steek de twee stukken van 9 connectoren op de print en draai deze om. Omdat er (nog) geen hogere componenten op de print zitten dan de schroefconnectoren ligt de print mooi vlak op de schroefconnectoren
- 8. Soldeer de schroefconnectoren vast. Tip: soldeer eerst de buitenste pinnen van de twee blokken. Ze zijn dan gefixeerd en kunnen er niet meer uitvallen. Kontroleer of ze mooi recht zitten. Corrigeer zo nodig en soldeer dan de overige pinnen.
- 9. Plaats de 8 (of 2) optocouplers OK1 t/m OK8 in de twee IC voetjes. Let op de juiste oriëntatie. (Zie foto) De PC844 heeft dezelfde oriëntatie als de PC814. Dus pin 1 (bij punt op ic) zit aan de kant van de diodebruggen.

#### *<b>ACONOR* G  $\circ$  $ON9$ Ь **olo olo olo olo** *<u> GIO GIO GIO</u>* ங 885656 66666 ржз. mk4 dka Doke Dokz nk2 **nks** R. R∠ 13

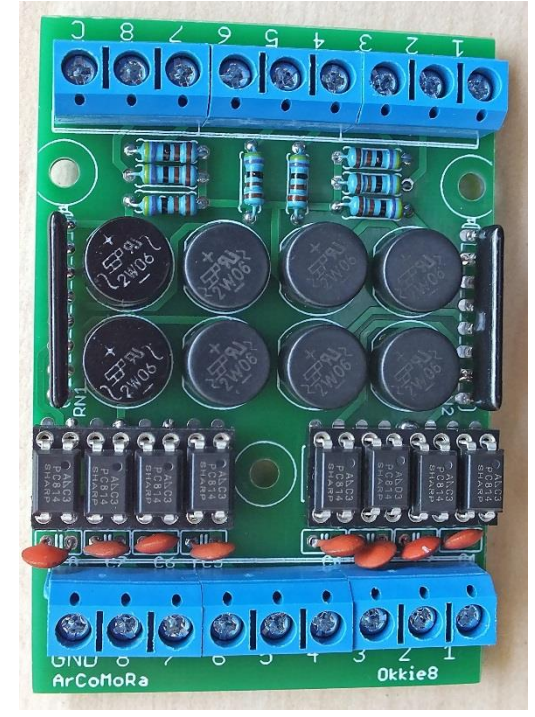

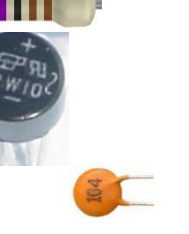

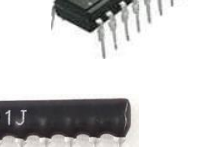

# Montagehandleiding OkkieNext

#### Stuklijst:

- 4 x 3-pins Schroefterminal 3,5 mm blauw
- 2 x 2-pins Schroefterminal 3,5 mm blauw
- 1 x 2-pins Schroefterminal 5 mm blauw
- 5 x 3-pins Schroefterminal 3,5 mm groen
- 1 x 2-pins Schroefterminal 3,5 mm groen
- 4 x 16-pins IC-voetje

Montage volgorde:

- 4 x IC PC844
- 2 x Weerstandsarray 4k7 (opdruk A472J)

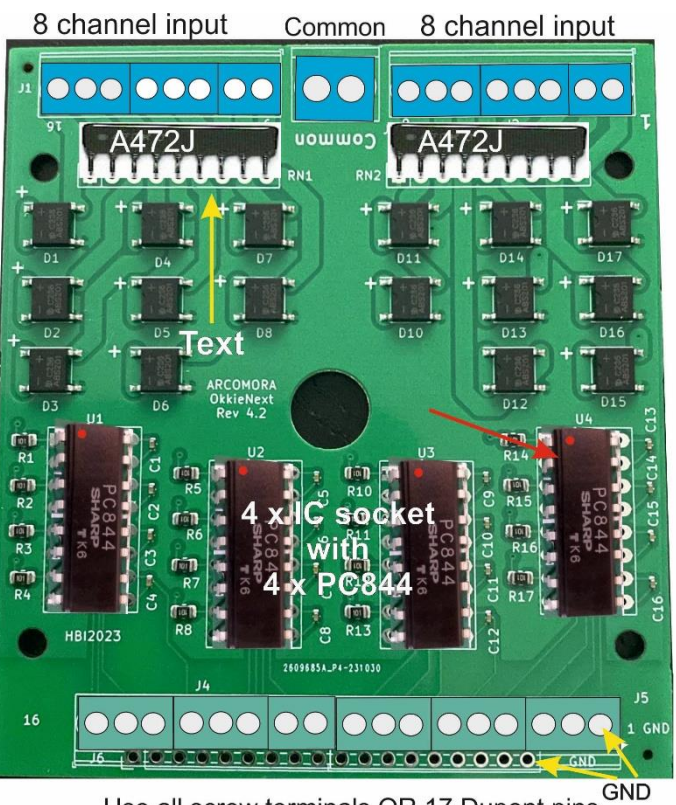

Use all screw terminals OR 17 Dupont pins

- 1. Plaats en soldeer de 4 IC-voetjes; let op de oriëntatie!
- 2. Maak 2 strips van 8 blauwe schroefterminalpinnen (2 x  $(3 + 3 + 2)$ ) en soldeer deze
- 3. Maak 'n strip van 17 groene schroefterminalpinnen  $(3 + 3 + 3 + 3 + 3 + 2)$  en soldeer deze OF

knip een strip van 17 Dupont pinnen af en soldeer deze aan de rand van de print 4. Soldeer de twee weerstandsarrays.

- Let op: De zijde ZONDER opdruk moet aan de kant van de blauwe schroefterminals!
- 5. Soldeer de blauwe 2-pins schroefterminal van 5 mm tussen de beide blauwe strips.
- 6. Plaats de 4 IC's PC844. Let op de oriëntatie!

Verbind de GND terminal met 'n GND van het ArLoco shield

Verbind de 16 uitgangen (groen) met het ArLoco shield.

Verbind de Common terminal met een van de DCC aansluitingen van de centrale

Verbind de 16 blauwe terminals met 16 secties van de baan.

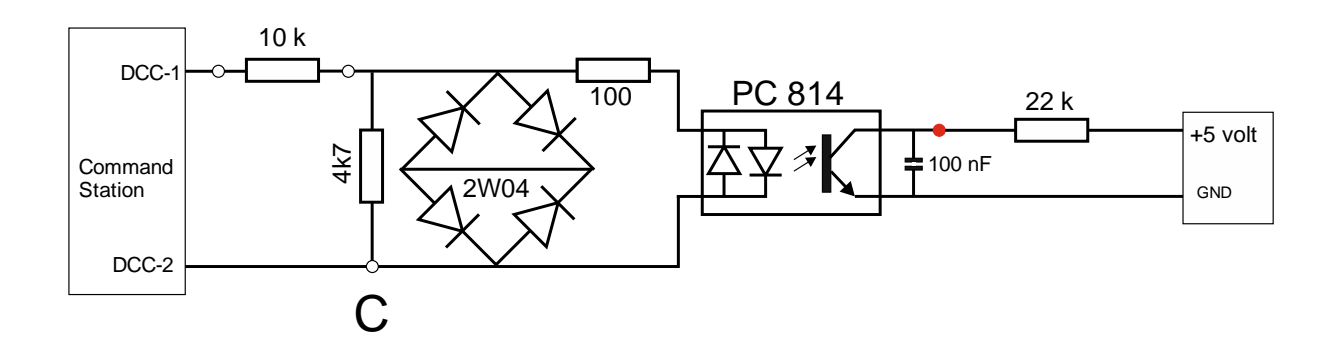

Je kunt een Okkie(Next) sectie als volgt testen.

- Verbind de 'C'-aansluiting met een van beide DCC uitgangen van de centrale
- Verbind een Okkie ingang middels een 10k weerstand met de andere DCC uitgang Deze simuleert een locomotief.
- Verbind de overeenkomstige Okkie uitgang middels een 22k weerstand aan 5 Volt Deze simuleert de pull-up weerstand van een Arduino.
- Verbind de GND aansluiting met de GND van de voeding.

Meet nu de spanning bij de rode punt.

Je moet nu mindere dan 0,5 Volt meten (loc aanwezig)

Verwijder nu de 10k weerstand. Nu moet je 5 Volt meten.

Herhaal dit voor iedere sectie van de Okkie.

#### Testen van hele keten: Okkie->ArLoco->PC

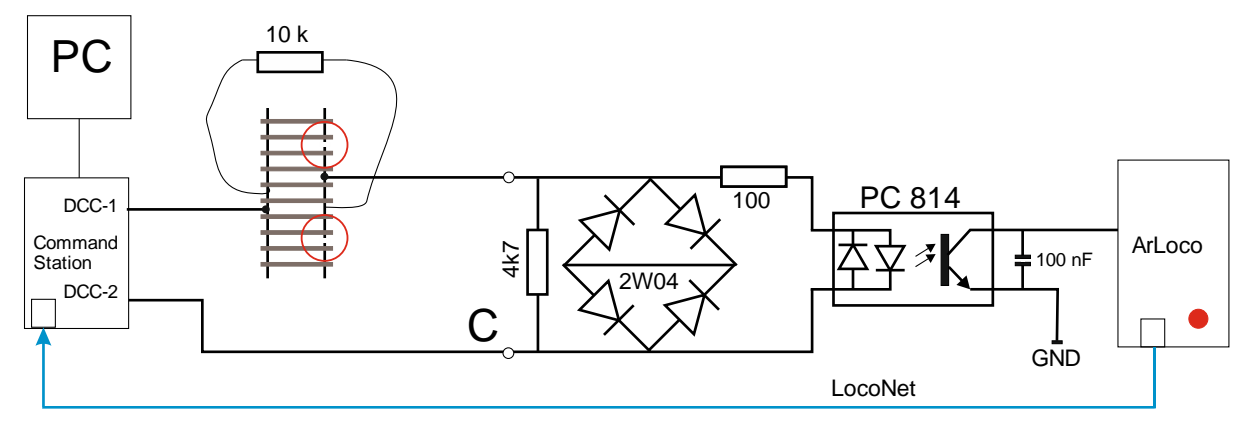

Door de weerstand van 10k op de spoorstaven te houden zal:

- De optocoupler in geleiding gaan en de ingang van de ArLoco laag worden
- De rode statusled op de ArLoco zal een puls geven
- ArLoco zal een LocoNet bezetmelding naar de centrale sturen.
- De centrale stuurt het weer door naar de PC.
- In de treinbesturingssofware zal het betreffende baanvak als bezet worden getoond.

Testblokje: twee gaatjes in een blokje hout boren, weerstand van 10k er doorheen steken en de uiteinden omvouwen aan de onderkant.

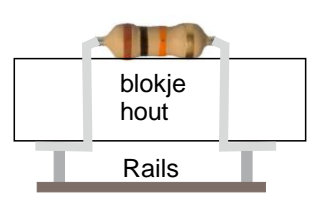

# Vereenvoudigd schema ArLoco shield

Het is niet persé noodzakelijk om het ArLoco shield te gebruiken. Het kan ook op een veel eenvoudiger manier.

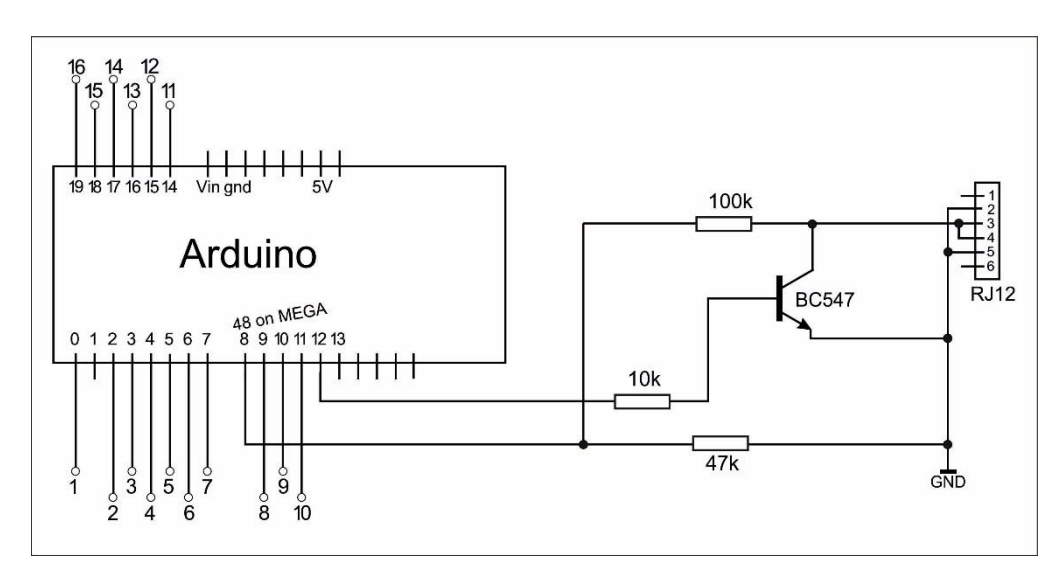

Je kunt dit schema zelf op een montagebordje solderen.

Het nadeel is dat er geen voeding aanwezig is en ook geen degelijke aansluitklemmen. .

# Overige zaken

## Opstarten

Bij het opstarten van de Arduino zal de statusled drie keer kort knipperen. Daaraan kun je zien dat de Arduino gestart wordt. De Arduino wordt ook herstart als je in configuratietoestand Putty opstart.

## Afsluiten

Het configuratiescherm (Putty) kan te allen tijde worden gesloten. Hiervoor is geen apart commando beschikbaar.

Gebruik dus Alt-F4 of klik op het bekende kruisje rechtsboven in het window.

Let er op dat je wel in de algemene commando toestand bent, zodat de laatste wijzigingen voor een poort opgeslagen zijn.

## Logging

De gehele configuratie dialoog wordt gelogd in het bestand: *Mijn Documenten/Arcomora/ArLoco\_<datum>\_<tijd>.log.* Daarbij geldt dat <datum>\_<tijd> het tijdstip is van afsluiten.

# Configureren volgende decoders en MEGA2560

Na de installatie van de software zal het decoder programma automatisch op de Arduino worden geladen bij het voor de eerste keer opstarten van *'Configure ArLoco*.

Voor de tweede en volgende decoders is er een andere werkwijze. Start daartoe de snelkoppeling '*Upload program to Arduino*. Dit moet je gebruiken als je een MEGA2560 hebt. Bij de standaard installatie wordt altijd een upload naar een UNO gedaan. Deze vind je in het Windows startmenu in de map *Arcomora.* Een handleiding hiervoor staat daar ook.

#### Com-poort aanpassen.

De Windows Com poort wil wel eens veranderen bij het opnieuw aansluiten van een Arduino. Met de tool *Change COM port* kun je de Com poort eenvoudig aanpassen. Ook deze vind je in het Windows startmenu

## Instellingen configuratie scherm (Putty)

Je kunt de weergave van het configuratiescherm als volgt aanpassen.

- 1. Klik op de snelkoppeling *Configure Putty.* Deze vind je in het Windows startmenu in de map *Arcomora* Het nevenstaande scherm verschijnt:
- 2. Klik op *MARDEC* en dan op *Load*.
- 3. Bij *Session*→ *Logging* kun je de log-opties aanpassen. Let op: Als je de filenaam aanpast kunnen de configuratiesessies niet meer bewaard blijven!
- 4. Bij *Window* →*Appearance/Behaviour/Colours* kun je ook het uiterlijk aanpassen.
- 5. Indien nodig kun je hier ook de COM-poort wijzigen.

#### 6. Verander niets aan alle andere instellingen!

- 7. Selecteer *Session* en klik op *Save* om de instellingen weer op te slaan.
- 8. Klik op *Open* om het configuratiescherm weer te openen.

#### **Je kunt de COM-poort van een Arduino ook eenvoudig wijzigen met het programmaatje** *Change COM port.*

**Dat kun je vinden in het Windows startmenu, in de map** *Arcomora***.**

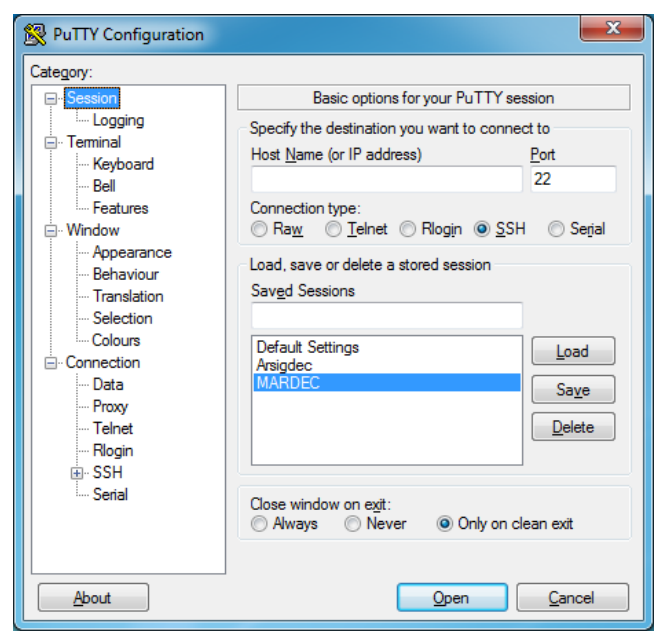

## Detectiemethodes

1) Pulsdetectie met reedswitch

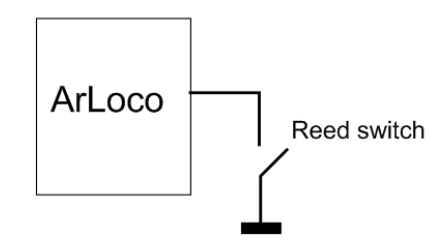

2) Stroomdetectie

3) Massa detectie

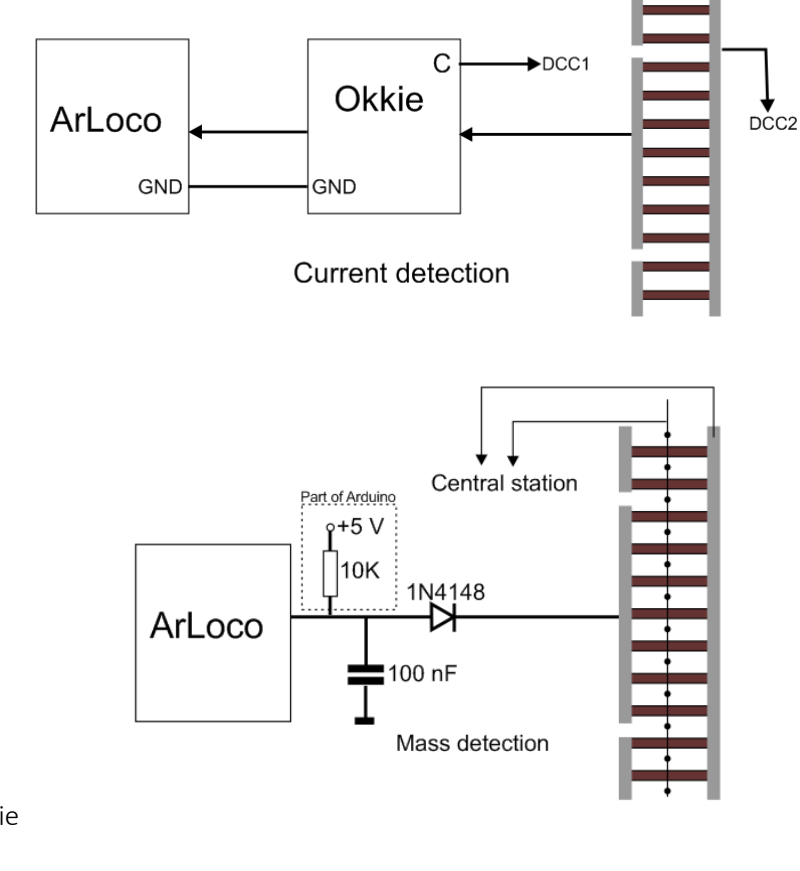

4) Lichtsluis met reflectie

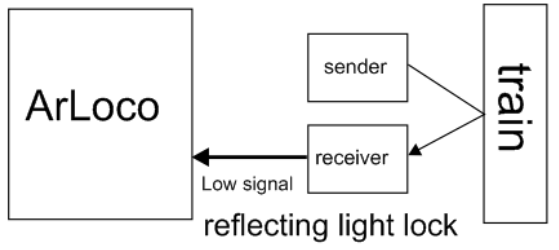

5) Lichtsluis met onderbreking

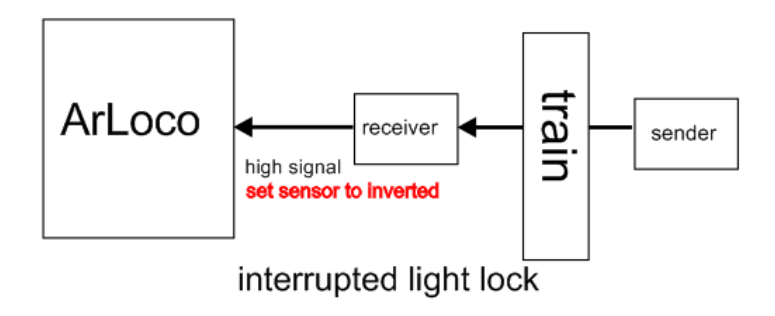